## My Account Multi-factor Authentication (MFA) Initial setup

1. Access the My Account log in page from enbridgegas.com and sign in with your My Account email address and password.

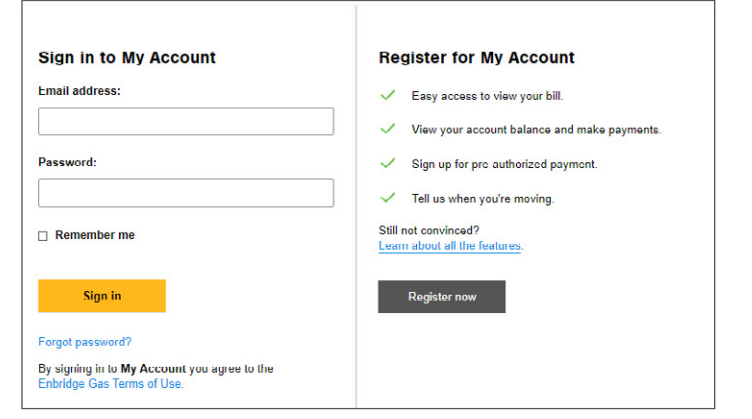

2. Add a phone number to allow you to unlock your account using SMS – this is optional – you can still unlock your account using your email address.

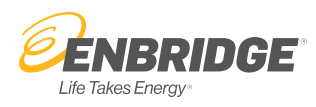

3. Choose a picture as your security image that will appear on the login page next time you login. Click Create My Account.

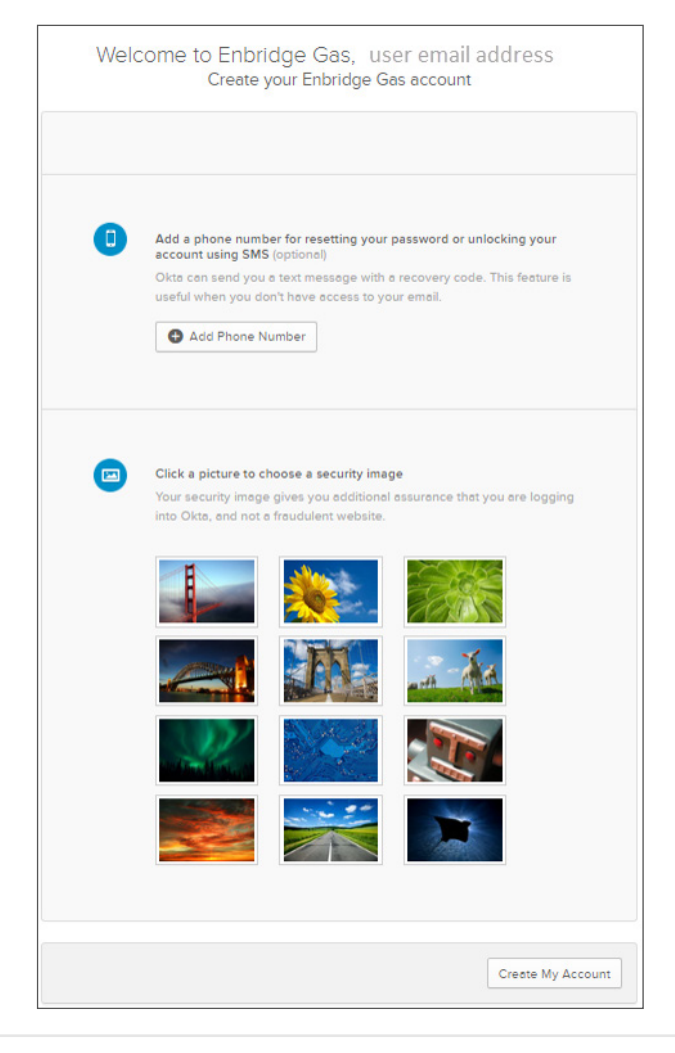

- 4. You will be presented with a pop up to enable MFA or skip MFA set up.
	- a. Click Skip MFA to continue to My Account without setting up multi-factor authentication.
		- i. You can enable MFA anytime in the Manage My Account tab.
	- b. Click Enable MFA to activate multi-factor authentication for your account.

Note: You can enable MFA anytime in the Manage My Account tab.

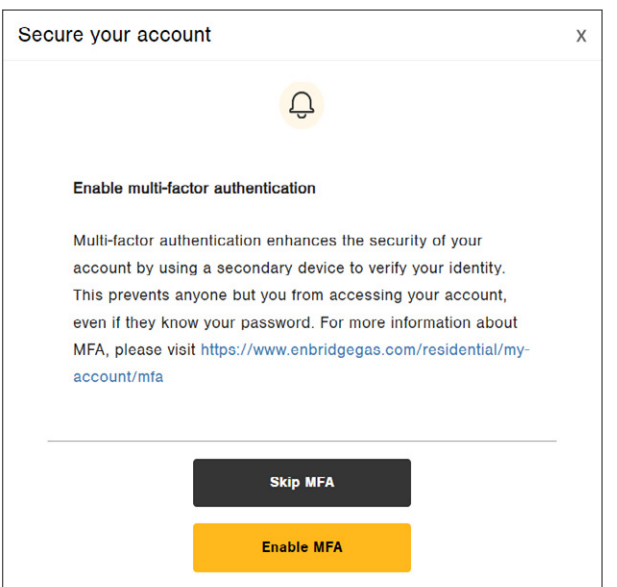

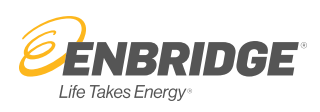

- 5. A window will display confirming that you have activated MFA.
	- a. Click Complete MFA Set Up to complete the setup of your MFA options, you will be logged out.
	- b. Click the X to continue to My Account and complete MFA setup the next time you login.

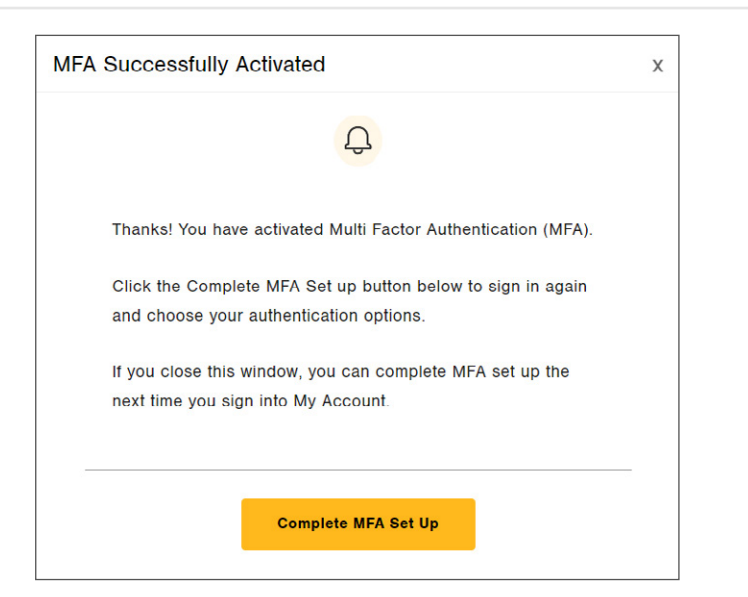

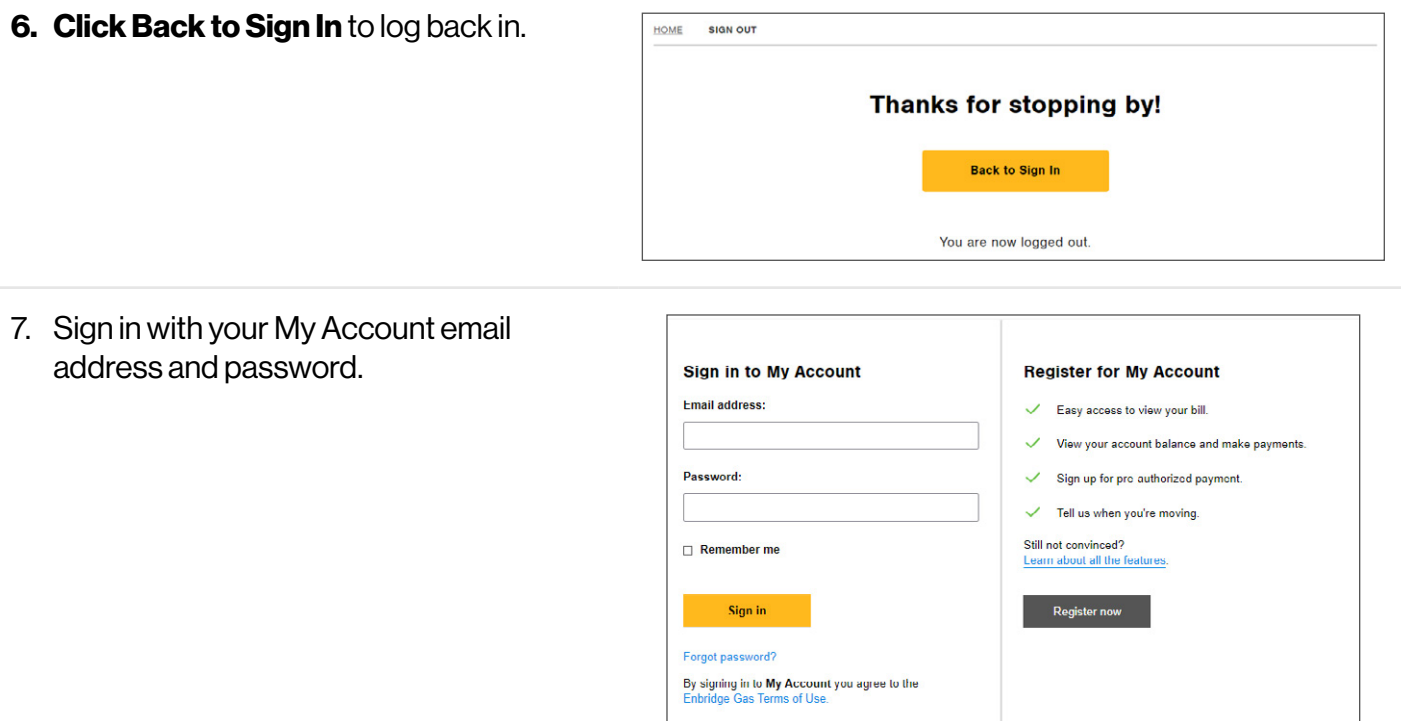

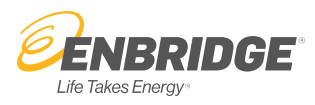

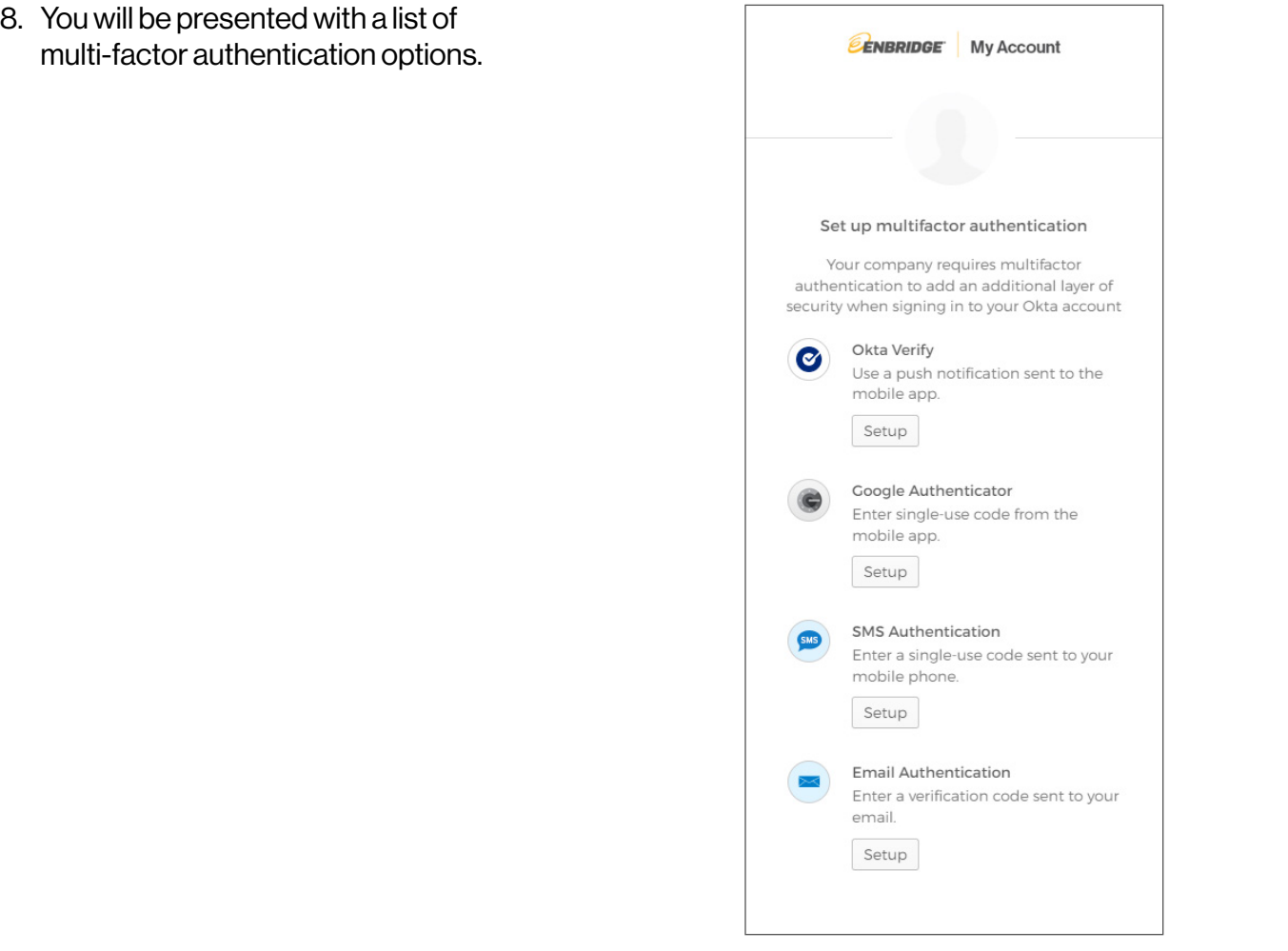

9. Click the links below to view step by step instructions for each authentication type.

[Setting up email authentication](https://www.enbridgegas.com/-/media/Extranet-Pages/residential/myaccount/MFA-for-MyAccount/My-AccountMFAemailauthenticationFACT85x11.ashx?rev=e3c57f48bf754a8090b9b826cfdc8d60&hash=142598D3C6AC86E794254B10A18E6323)

[Setting up SMS Authentication \(text\)](https://www.enbridgegas.com/-/media/Extranet-Pages/residential/myaccount/MFA-for-MyAccount/My-AccountMFASettingupSMSAuthenticationFACT85x11.ashx?la=en&rev=6ddaca1f9b06432e8999a42eabeea20b&hash=4C5E01FFDD6190B92E0214FDAA6B0FF0)

[Setting up Google Authenticator](https://www.enbridgegas.com/-/media/Extranet-Pages/residential/myaccount/MFA-for-MyAccount/My-AccountMFASettingupGoogleAuthenticatorFACT85x11.ashx?rev=21a5332c2ae94dcc8daf27dff120b86b&hash=27DA19F74CAA5B28150C84795850E651)

[Setting up Okta Verify](https://www.enbridgegas.com/-/media/Extranet-Pages/residential/myaccount/MFA-for-MyAccount/My-AccountMFASettingupOktaVerifyFACT85x11.ashx?rev=de1ff394a637477a8abab80afd381768&hash=EC68EF5CDD12A0032CA0D3BB712F61C0)

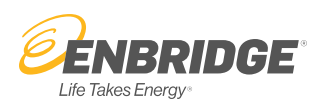